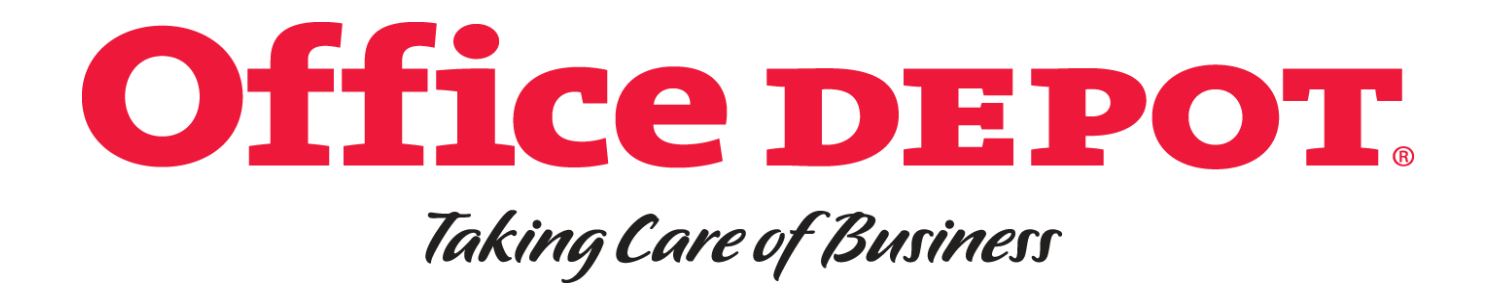

# **ONLINE RETURN/EXCHANGE PROCESS & WEBSITE OVERVIEW**

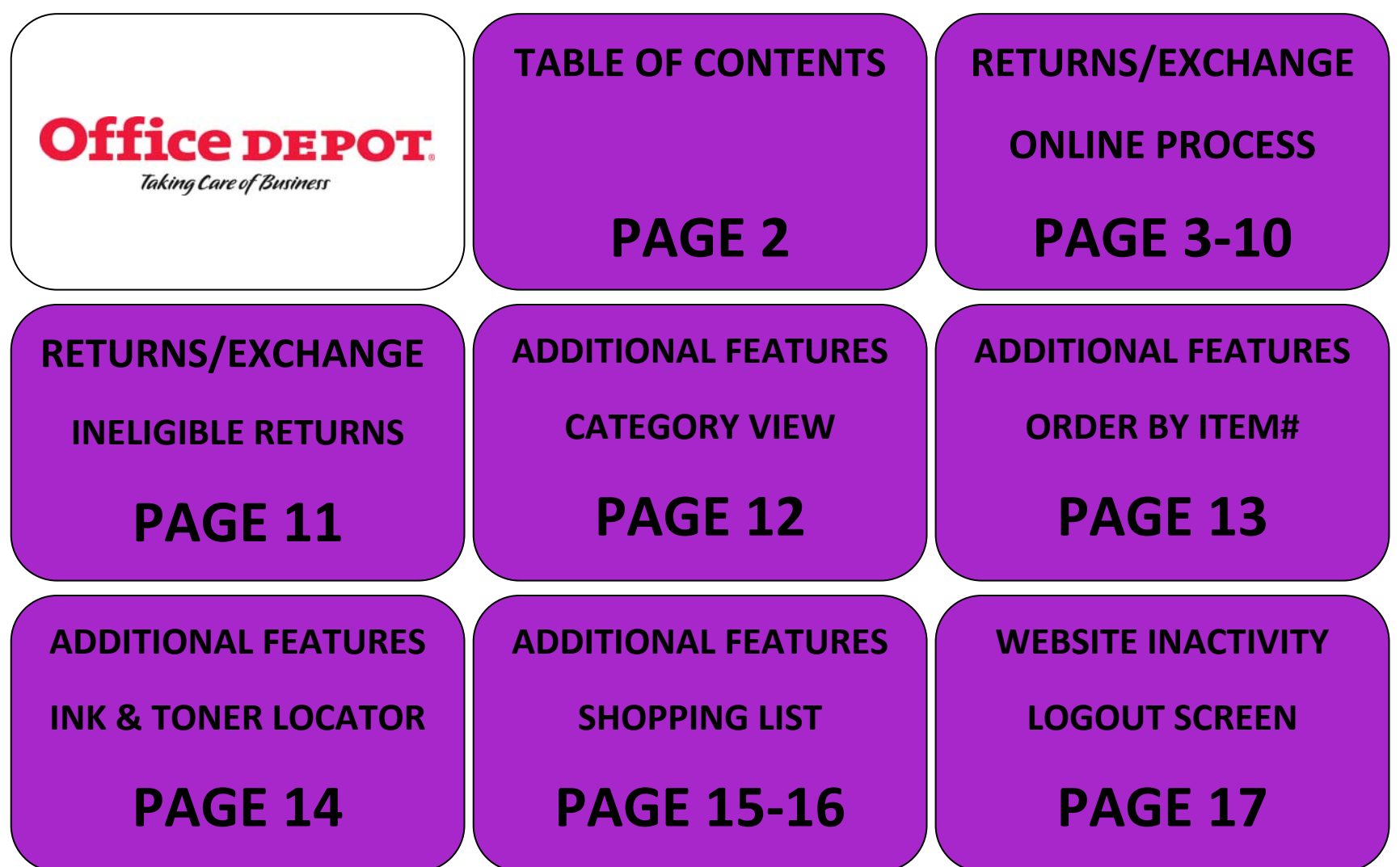

#### **PROCESSING RETURNS**

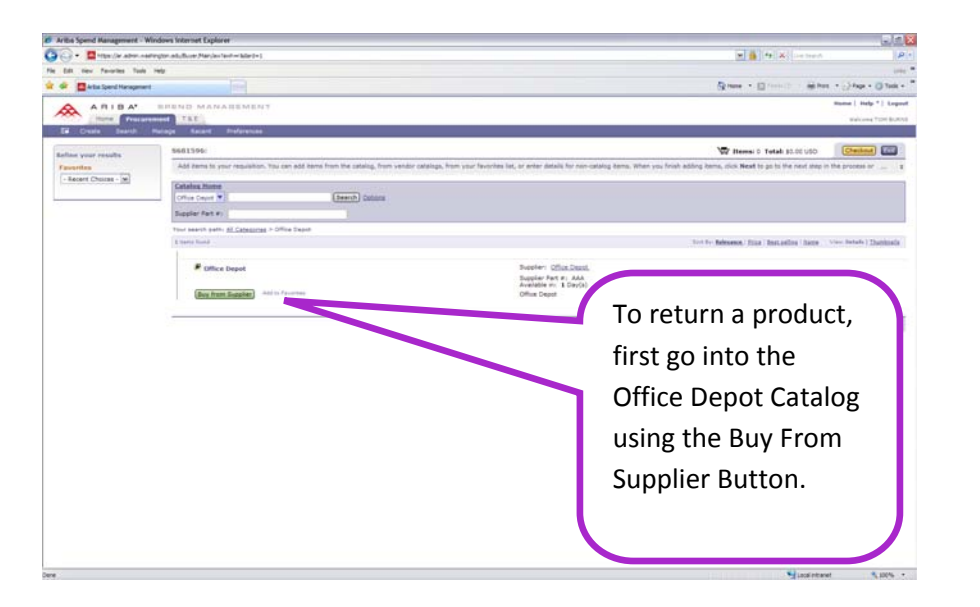

#### **Overview**

- 1. Log in to Ariba (<http://www.washington.edu/admin/stores/eprocurement/>)
- 2. Select the Office Depot Catalog and enter by clicking the Buy From Supplier Button.
- 3.Find your order in Order Tracking or select it from My Recent Orders.
- 4. Process your return through the Office Depot punchout catalog.

Returns can be process either online through Ariba and the Office Depot catalog or by calling Customer Service.

You can either contact Customer Services at **1-888-777-4044** and provide them your Office Depot order number (9 digits long and typically ends with -001) or your UW PO# which is the EI# (example EI12345); EI stands for Electronic Invoice. If the only thing that you have is the EI#, Customer Service will need the account number as well which is **43271349**. If you only have the requisition number (S#) you can call the eProcurement Help Desk (**eprocure@u.washington.edu** or **685- 3558**) and they can show you how to look up the EI#.

The second option is to complete the return online. The return guide can be downloaded by completing the steps outlined in pages 3-10 in this document. This process, however, can only be completed by the person that created the original order.

Any order returned that is less than \$25 will convert into a credit order. This means that you will receive credit for the return but the driver will not pickup. You may use the item, donate this item, or discard the item.

If the order is over \$25, the driver will pickup this item within 3 to 5 business days from the same place the order was dropped off. If you receive a damaged product, if your order is short, or if you received the incorrect item please contact Customer Service at **1-888-777-4044** and they can assist you with any of these requests.

Also worth noting, supplies can be returned within 30 days and technology items within 14 days though there are exceptions depending on the circumstance. These items can be opened or unopened but ideally, we would like for the item to come back with the original packaging. You may also want to look at our FAQ page (URL link listed below) since it may answer other questions you might have.

#### <http://www.washington.edu/admin/stores/eprocurement/office/office.html>

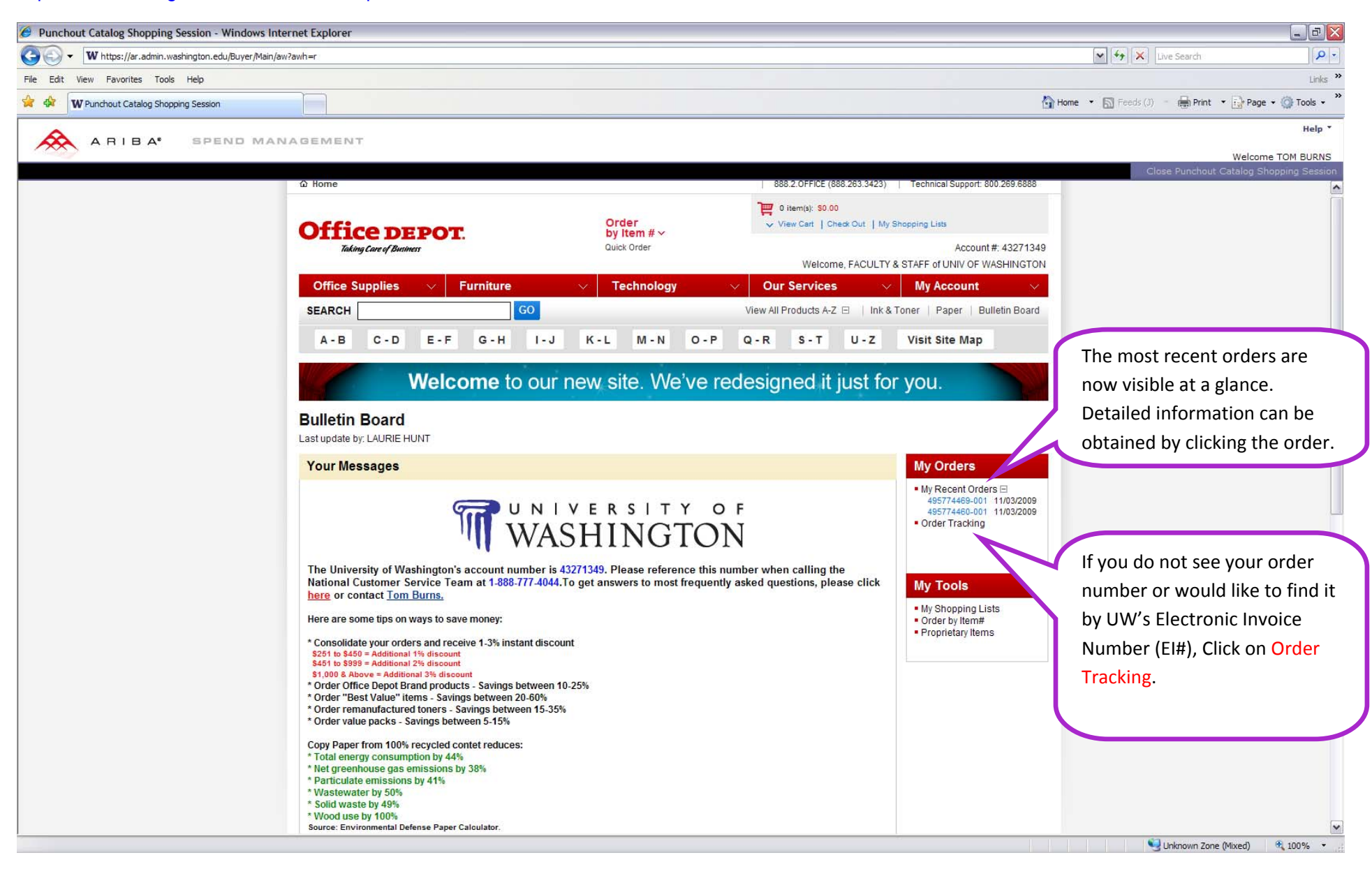

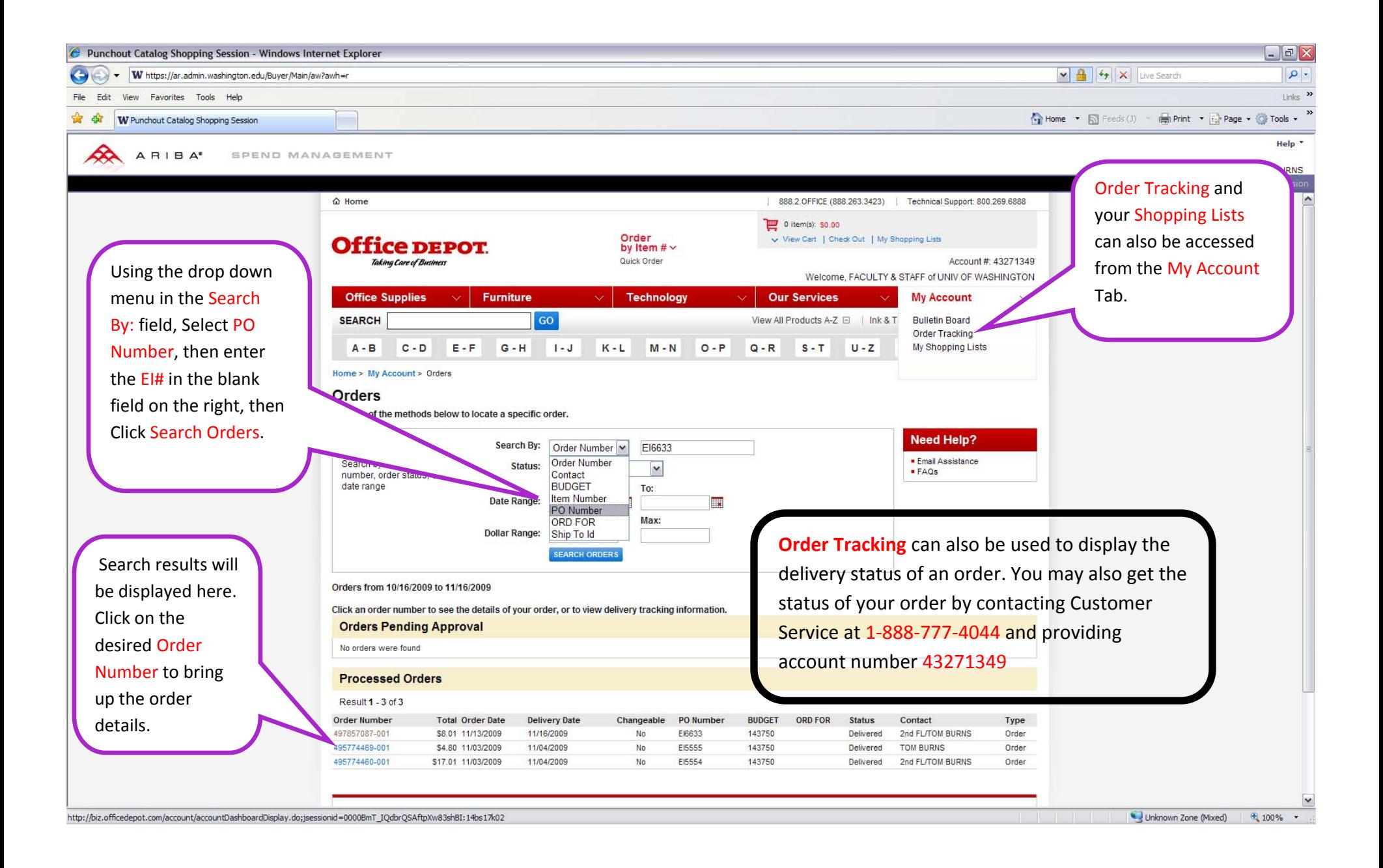

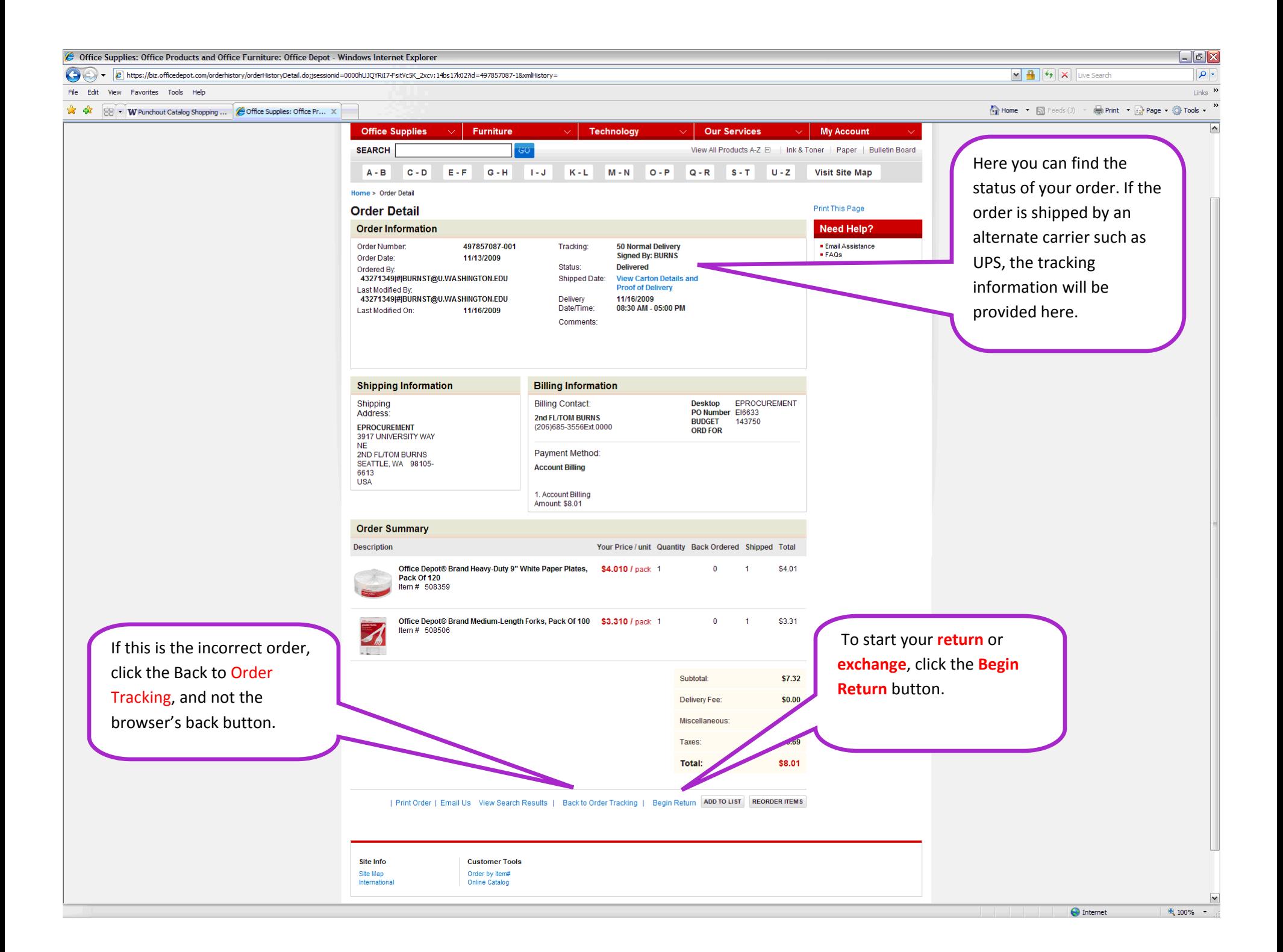

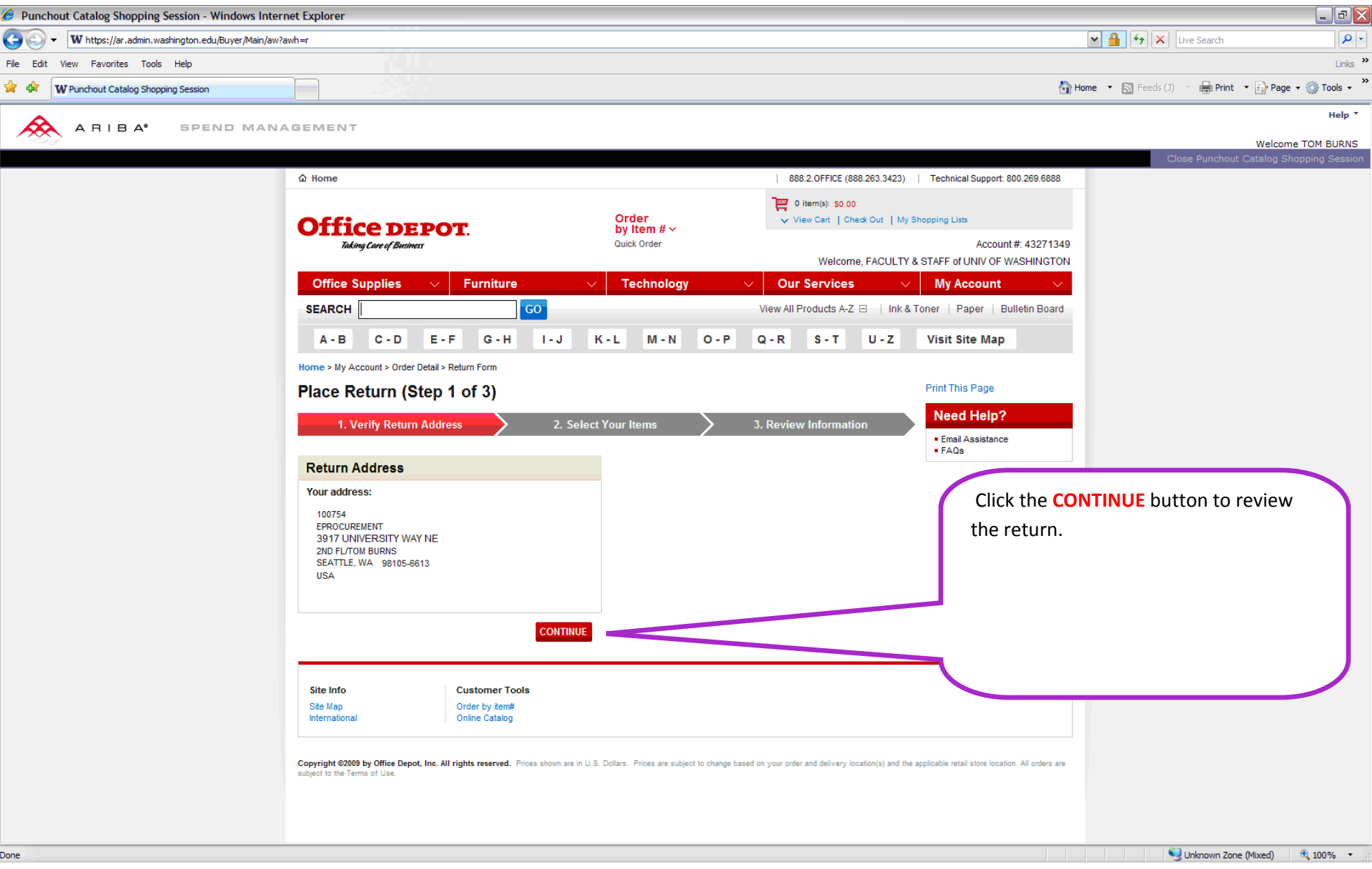

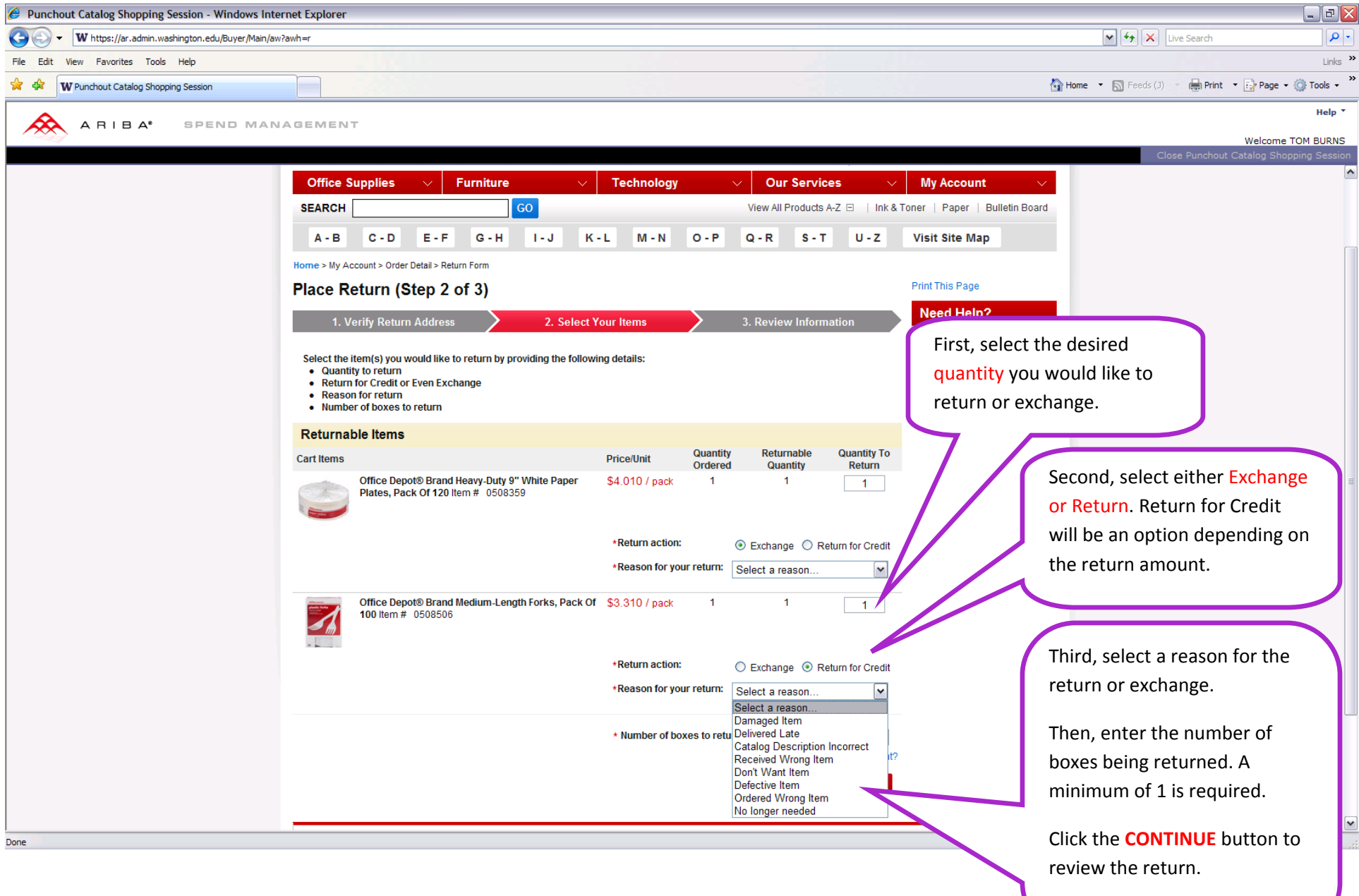

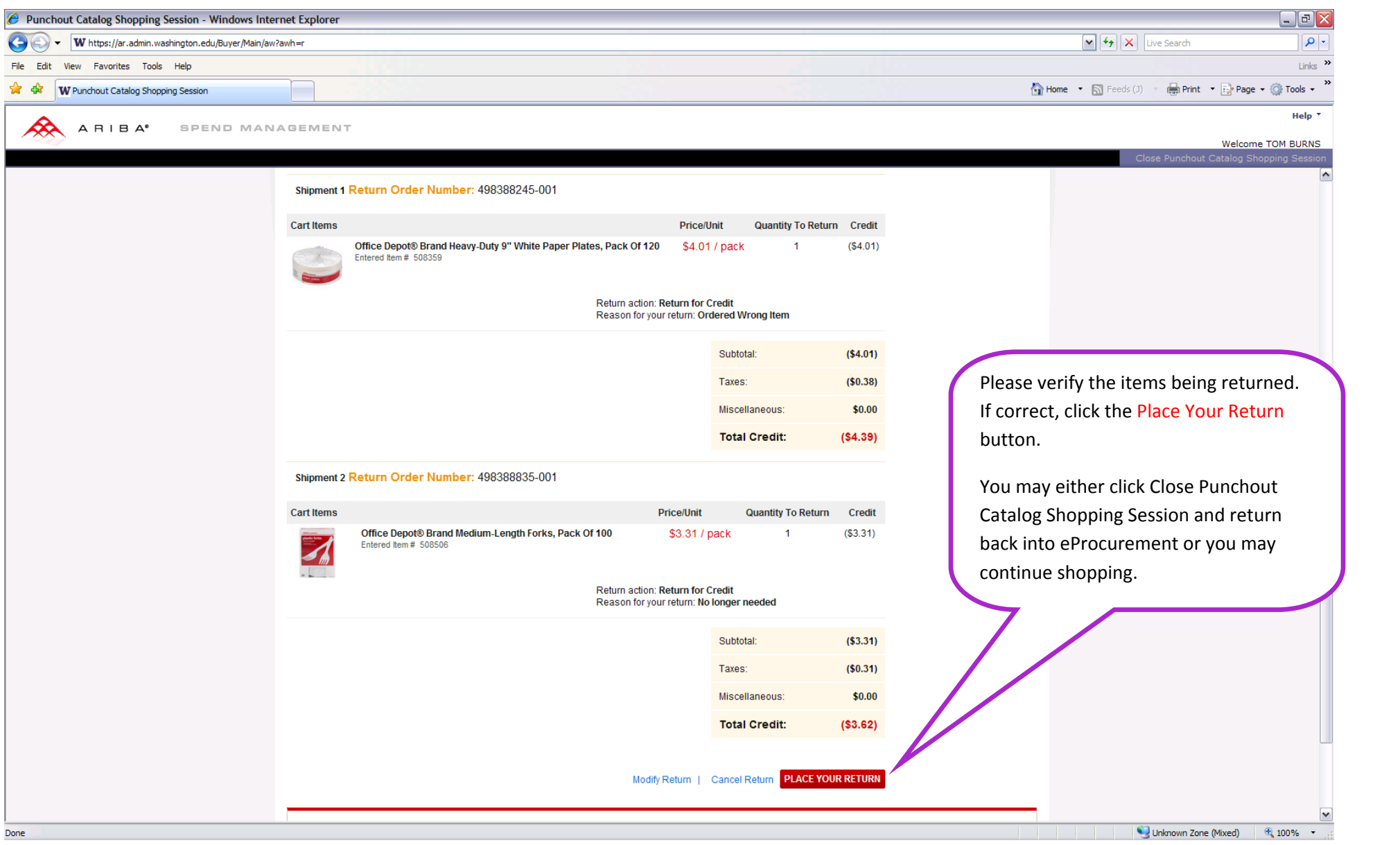

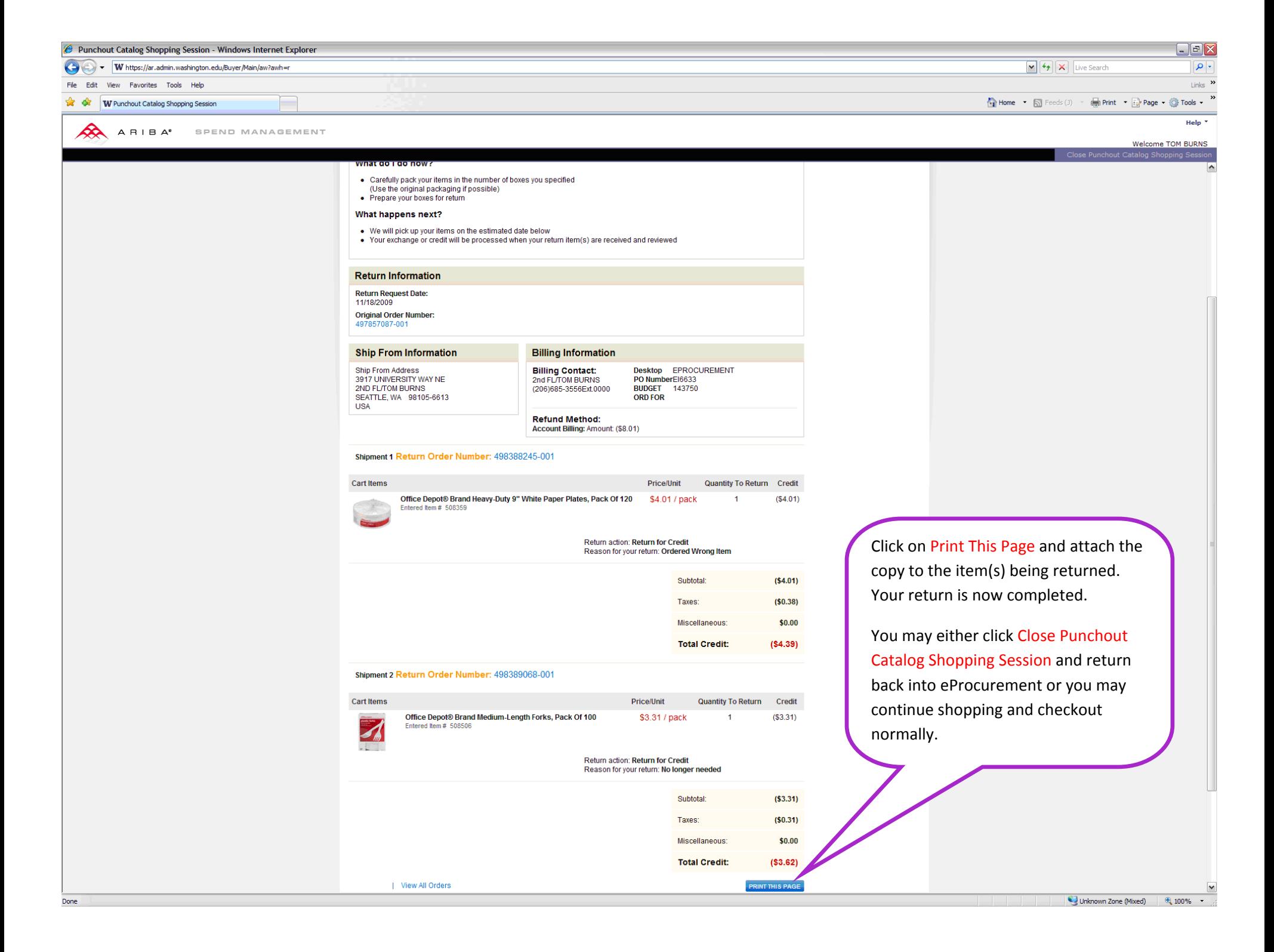

#### **INELIGIBLE RETURNS**

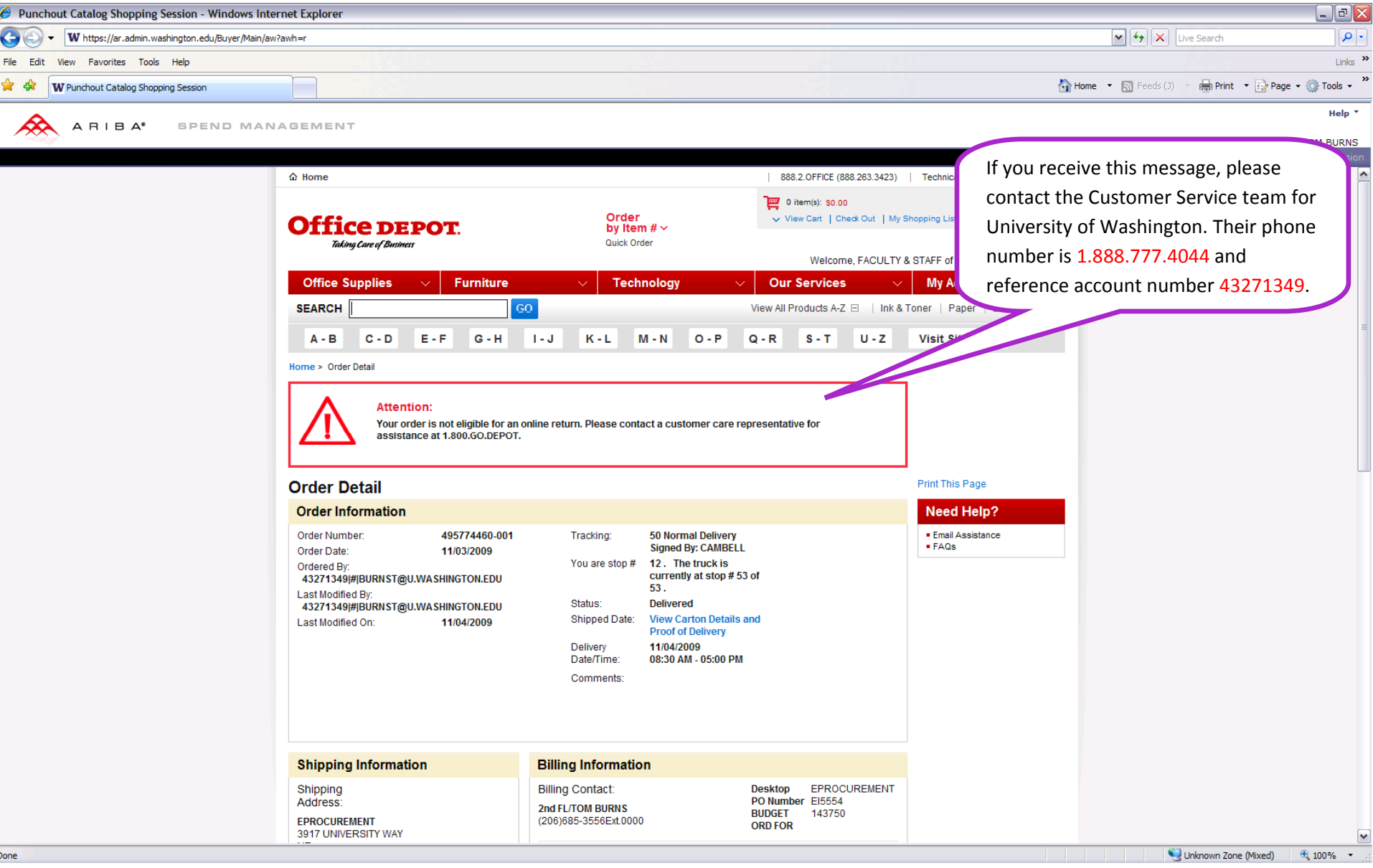

#### **ADDITIONAL WEBSITE FEATURE ‐ CATEGORY VIEW**

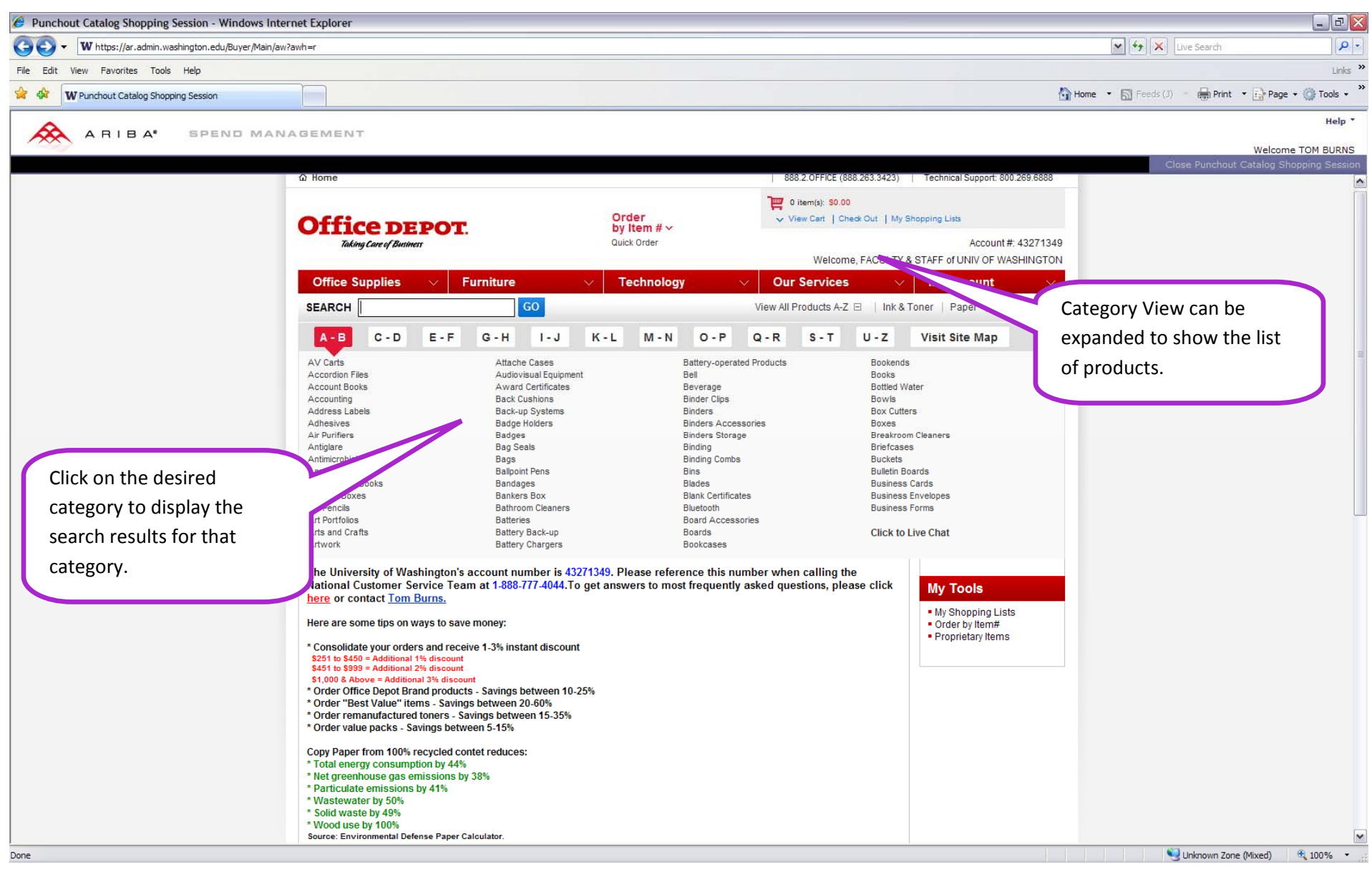

## **ADDITIONAL WEBSITE FEATURE ‐ ORDER BY ITEM NUMBER**

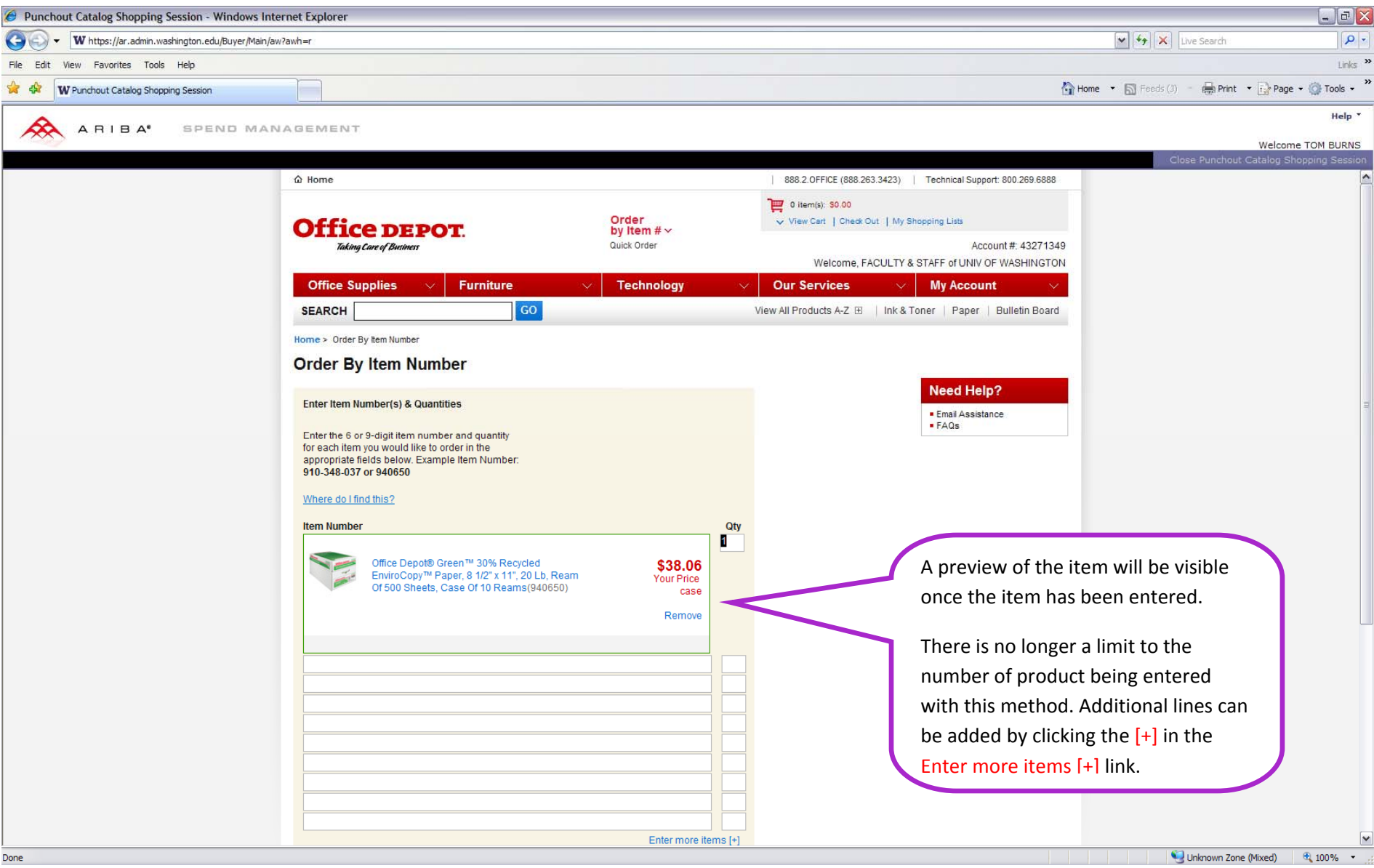

## **ADDITIONAL WEBSITE FEATURE ‐ INK DEPOT INK AND TONER LOCATOR**

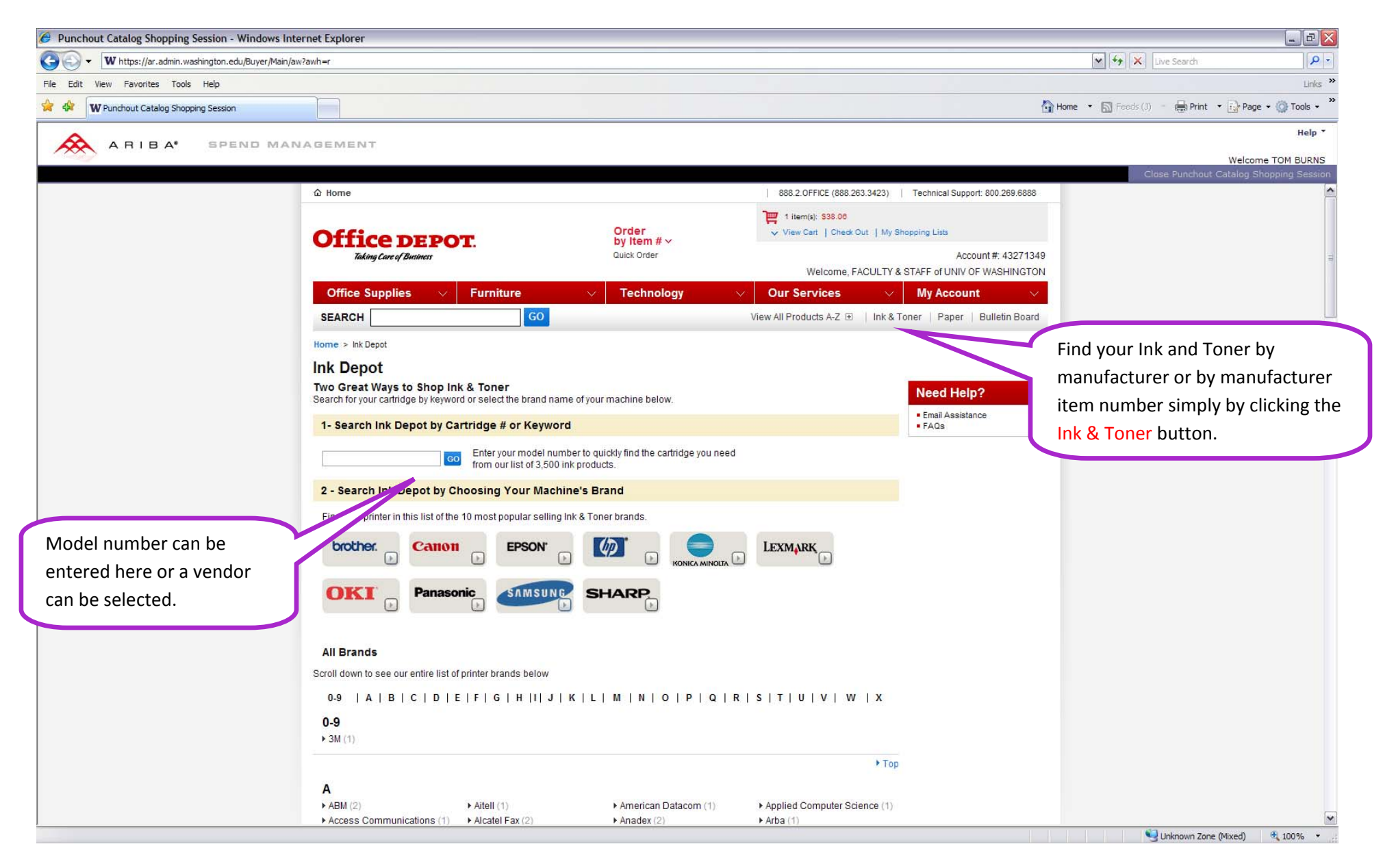

#### **ADDITIONAL WEBSITE FEATURES ‐ SHOPPING LISTS**

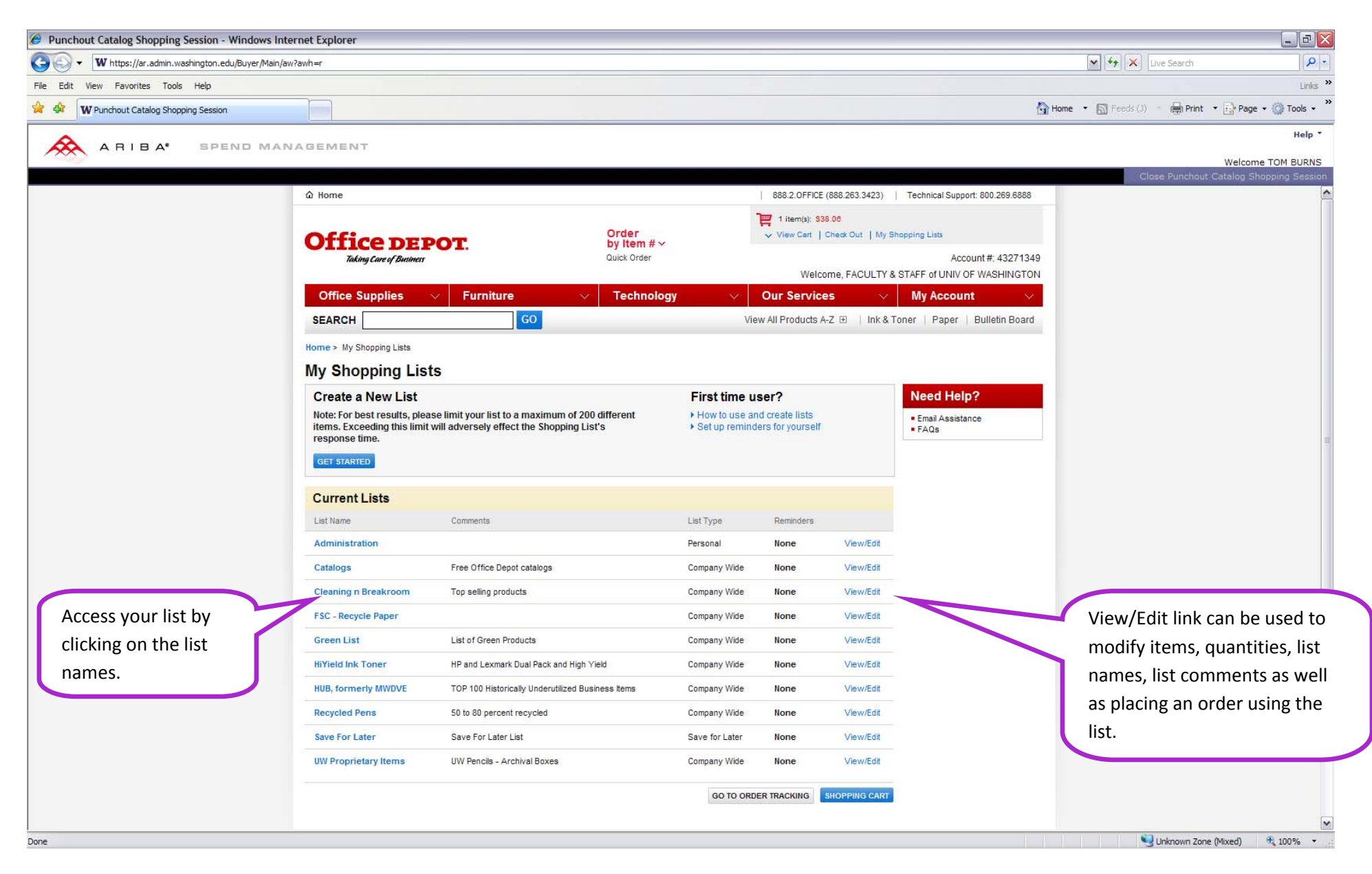

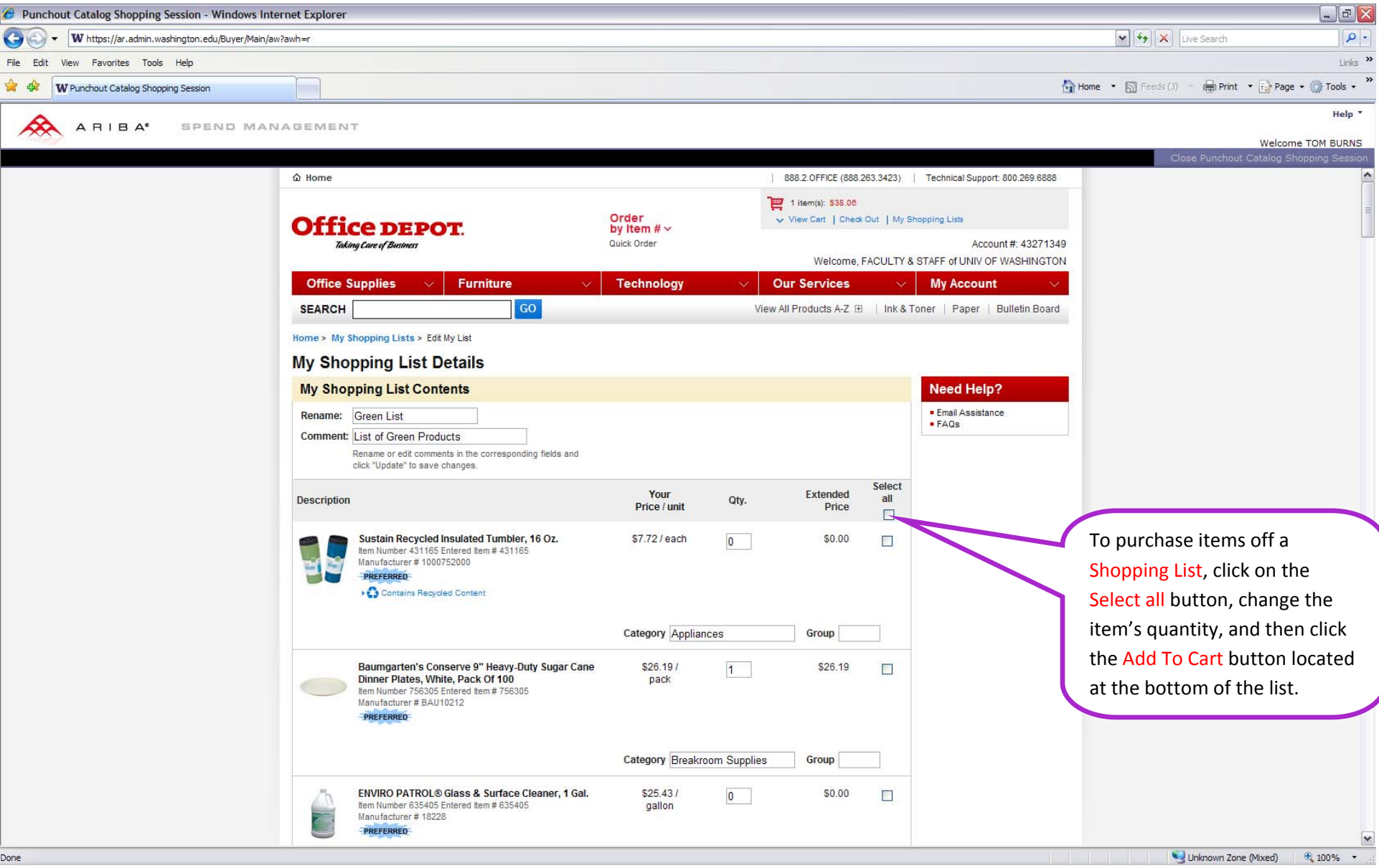

## **PROLONGED INACTIVITY ‐ LOGIN SCREEN**

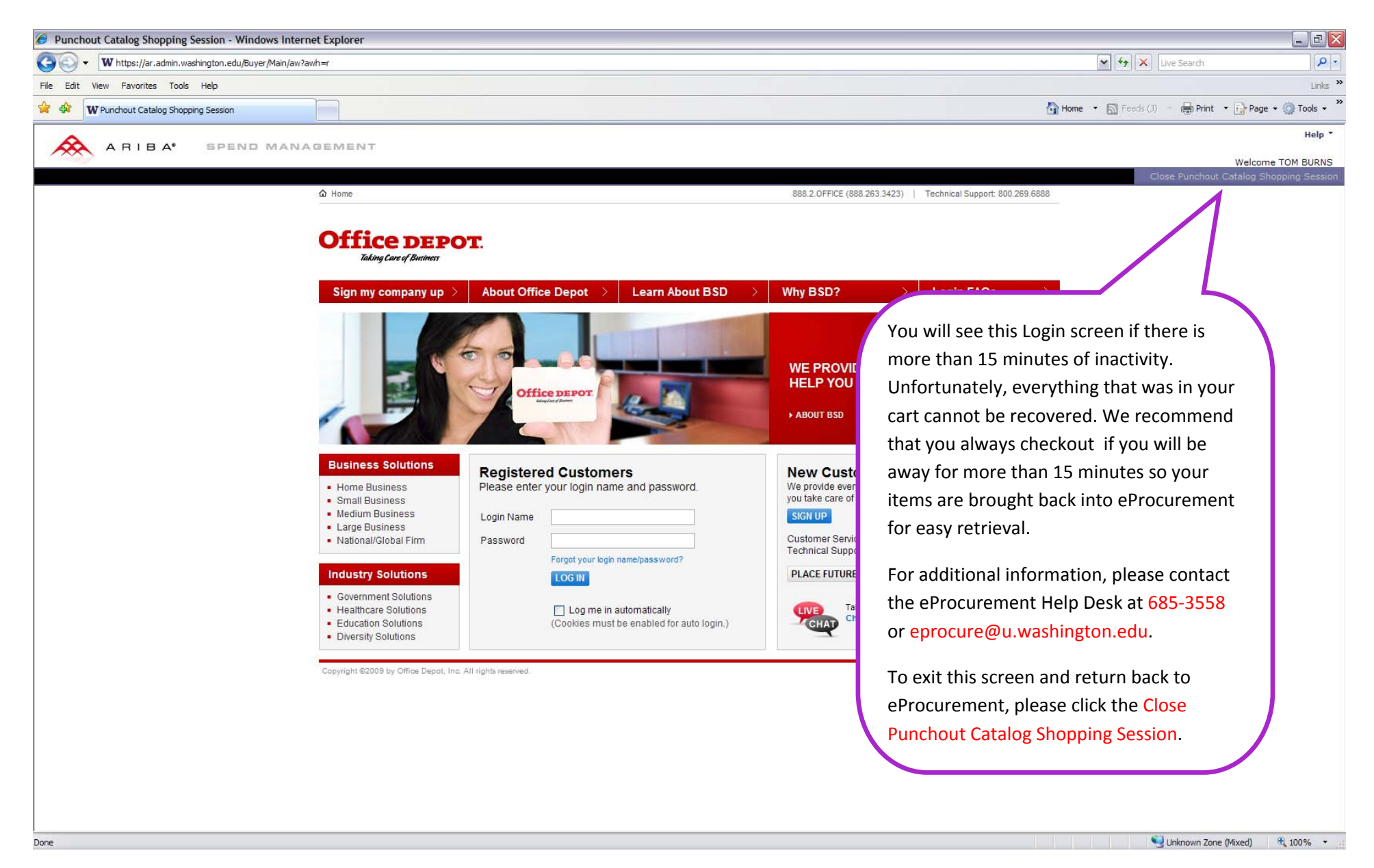